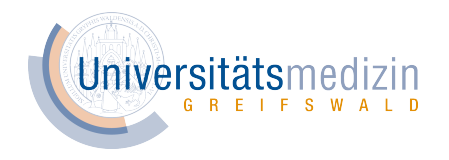

# Visualization with R:ggplot2

Marcus Vollmer

Institute of Bioinformatics, University Medicine Greifswald

// R-Developer-Meeting //

**17 January 2019, Greifswald**

# **Content**

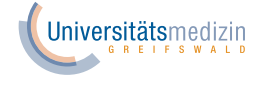

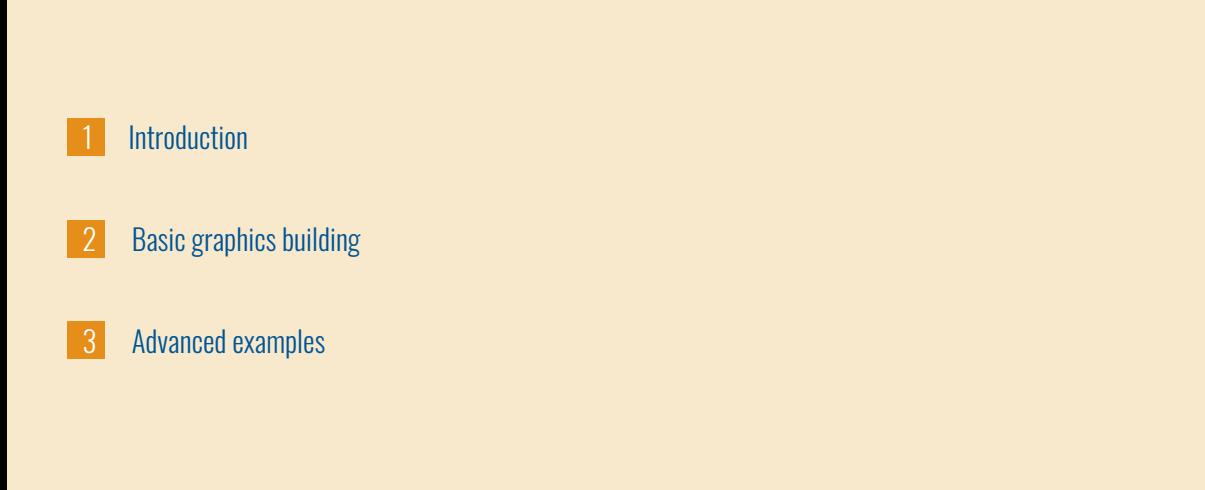

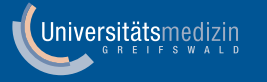

# **1. Introduction**

#### 1. Introduction **ggplot2 package history**

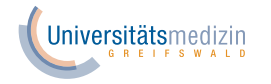

 $\blacktriangleright$  Hadley Wickham implements  $ggplot2$  on the basis of **Leland Wilkinson** *The grammar of graphics* Springer (2005). PDF via OPAC which describes graphs using a formal notation

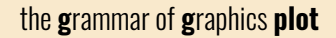

- $\blacktriangleright$  First release of  $_{\rm ggplot}$  on 28 October 2005 (version 0.2.2)
- $\blacktriangleright$  First release of ggplot 2 on 10 June 2007 (version 0.5.1)
- $\blacktriangleright$  Latest release of  $\text{ggp}$ 10t2 on 25 October 2018 (version 3.1.0)

#### 1. Introduction **ggplot2 release highlights**

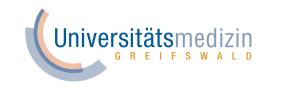

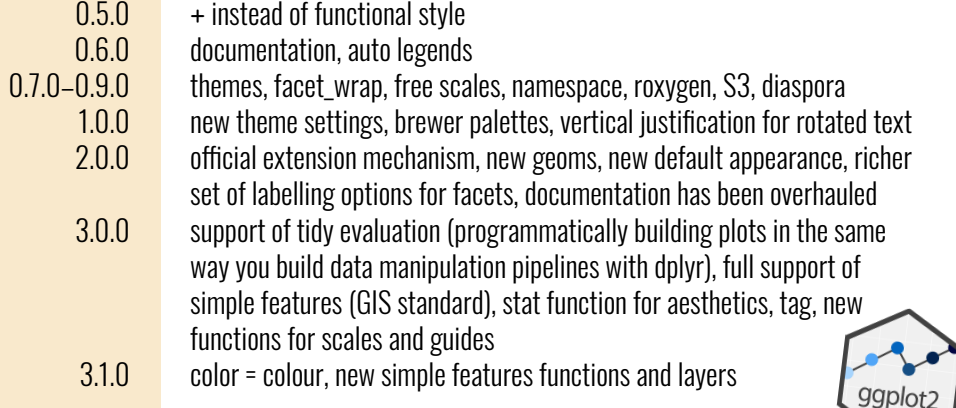

#### 1. Introduction **Literature**

**Hadley Wickham** *ggplot2: Elegant Graphics for Data Analysis* Springer-Verlag New York (2009). PDF via OPAC

**Daniel Wollschläger** *Grundlagen der Datenanalyse mit R: Eine anwendungsorientierte Einführung* Springer Spektrum (2017). PDF via OPAC

Online Tutorials **Garrett Grolemund and Hadley Wickham** *R for* **Data Science** 

**Institute for Quantitative Social Science, Harvard University** *R graphics with ggplot2* workshop notes<sup>.</sup>

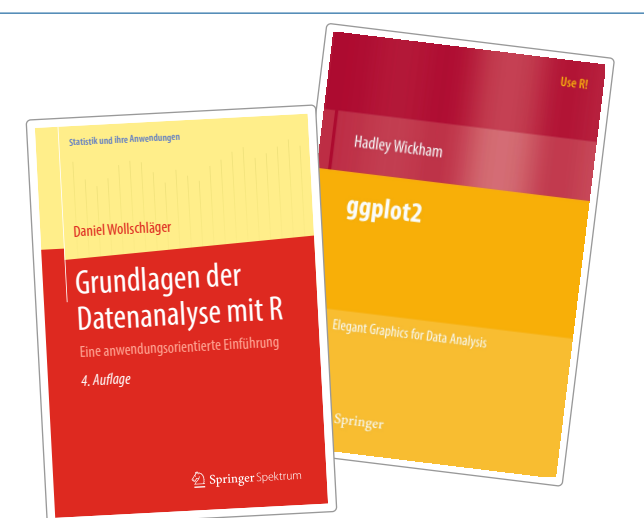

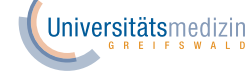

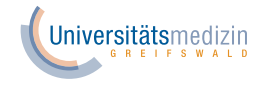

## qplot() quick plot

- **EXECUTE:** uses some concepts of The Grammar of Graphics
- ▼designed to be very similar to basic  $\texttt{plot}$  ( ) function
- ▼make it easy to produce basic graphs but may delay understanding philosophy of ggplot2

# ggplot() grammar of graphics plot

- ▼provides fuller implementation of The Grammar of Graphics
- ▼allows much more flexibility when building graphs

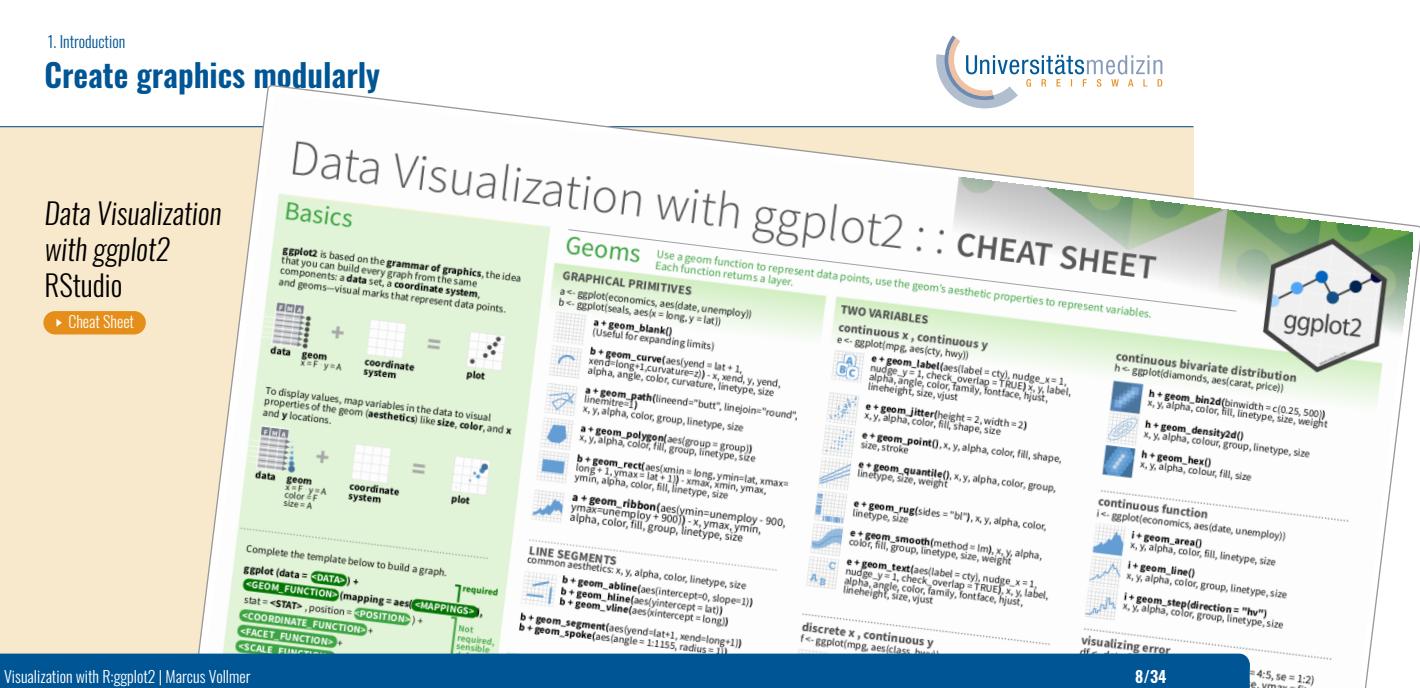

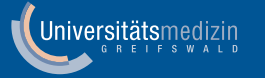

# **2. Basic graphics building**

#### 2. Basic graphics building

# Basic components and syntax

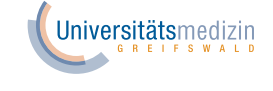

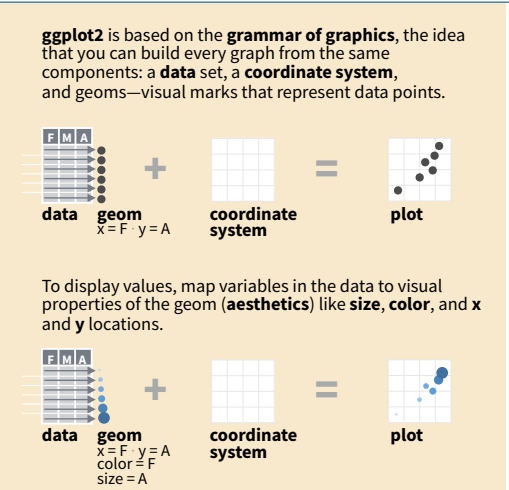

**required ggplot(**data = mpg, **aes(**x = cty, y = hwy**))** Begins a plot<br>that you finish by adding layers to. Add one geom<br>function per layer. **aesthetic mappings data geom Not required, sensible defaults supplied ggplot (data = <DATA> ) + <GEOM\_FUNCTION> (mapping = aes( <MAPPINGS> ),**  stat = **<STAT>** , position = **<POSITION>** ) + **<COORDINATE\_FUNCTION>** +  **<FACET\_FUNCTION>** +  **<SCALE\_FUNCTION>** +  **<THEME\_FUNCTION>**

**qplot(**x = cty, y = hwy, data = mpg, geom = "point"**)**<br>Creates a complete plot with given data, geom, and<br>mappings. Supplies many useful defaults.

**last\_plot()** Returns the last plot

**ggsave("plot.png", width = 5, height = 5)** Saves last plot<br>as 5' x 5' file named "plot.png" in working directory.<br>Matches file type to file extension.

# 2. Basic graphics building

# **Basic components and syntax**

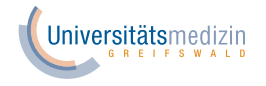

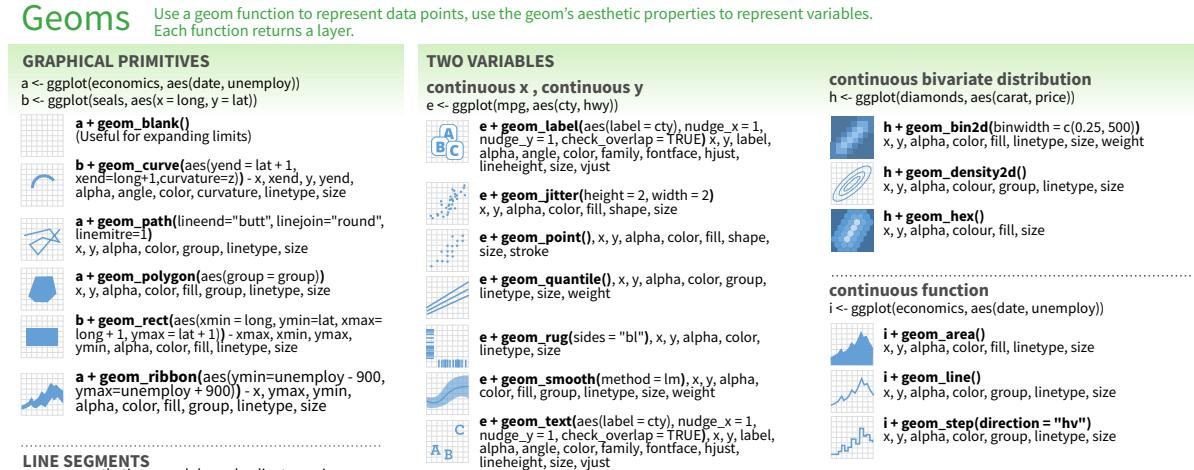

**LINE SEGMENTS** common aesthetics: x, y, alpha, color, linetype, size **b + geom\_abline(**aes(intercept=0, slope=1)**)**

**visualizing error** 

### **B**<br>Astat builds and alternative way to build a layer<br>
State B A stat builds new variables to plot (e.g., count, prop).<br>**El cty cy**

**geom**<br> **geom**<br> **geom**<br> **geometry system**<br> **system data <sup>x</sup> ..count.. stat**

Visualize a stat by changing the default state of the function, **geom** bare that the default state of  $\frac{1}{2}$  of  $\frac{1}{2}$  and  $\frac{1}{2}$  and  $\frac{1}{2}$  and  $\frac{1}{2}$  and  $\frac{1}{2}$  and  $\frac{1}{2}$  and  $\frac{1}{2}$  and  $\frac{1}{2}$ 

**i + stat\_density2d**(aes(fill = ..level..),<br>  $\text{geom} = \text{``polygon'''}$ 

**variable created by stat c + stat\_bin(**binwidth = 1, origin = 10**) x, y** | ..count.., ..ncount.., ..density.., ..ndensity.. **c + stat\_count(**width = 1**) x, y, c + stat\_density(** | ..count.., ..prop.. adjust = 1, kernel = "gaussian"**) x, y,** | ..count.., ..density.., ..scaled..

 $e^*$  state bin 2d(bins=30) drop = T)<br>
e \* stat\_density.<br>
e \* stat\_density drop=31)<br>
e \* stat\_density drop=30) x<br>
y, stat\_cone<br>
e \* stat\_density\_2d(contour = TRUE, n = 100)<br>
e \* stat\_eulise(elvel.<br>
e \* stat\_eulise(elvel.<br>

**l + stat\_contour(**aes(z = z)**) x, y, z, order** | ..level..<br> **l + stat\_summary\_hex(**aes(z = z), **bins = 30, fun = max)**<br> **x, y, z, fill** | ..value...<br> **l + stat\_summary\_a l + stat\_summary\_2d(**aes(z = z), bins = 30, fun = max<sub>i</sub><br>**x, y, z, fill** | ..value...<br>**f + stat\_k** 

**f + stat\_boxplot(**coef = 1.5**) x, y** | ..lower..,<br>..middle.., ..upper.., ..width. **x, y** | ..lower..,<br>.densi**...ydensity(**kernel\_", ...ymin.., ..ymax.. **f + stat\_ydensity(**kernel = "gaussian", scale = "area"**) x, y** |<br>
density... ..scaled... ...count... ...In... ...violinwidth... ...width..<br> **e + stat\_ecaf(**n = 40) x, y | ..x.., ...y....violinwidth... ...width.. ...<br> **e +** 

**e + stat\_quantile(**quantiles = c(0.1, 0.9), formula = y ~<br>  $log(x)$ , method = "rq") x, y | ..quantile..<br> **e + stat\_smooth(**method = ", -quantile... level=0.95 method = "lm", formula = y ~ x, se=T, **) x, y** | ..se.., ..x.., ..y.., ..ymin.., ..ymax..

**ggplot() + stat\_function(aesdeption, action = -3:3), n = 3:30, and function = 0.5), and argument = 1.5, and argument = 1.5, and all states = 1.5, and all states = 1.5, and all states = 1.5, and all states = 1.5, and all s e + stat\_identity( ) x** | ..x.., ..y.. na.rm = TRUE **ggplot() + stat\_qq( )** Visualization with R:ggplot2 | Marcus Vollmer **12/34**

## Scales

**Scales** map data values to the visual values of an<br>aesthetic. To change a mapping, add a new scale.<br>**(n <- d + geom\_bar(aes(fill = fl))** 

n + scale\_fill\_manual( **Cole to the Cole Species**<br> **Values** = c("skyblue", "royalblue", "blue", "navy"),<br> **name** = "fuel", labels = c("D", breaks =c("d", "navy"),<br>
prince = fuel", labels = c("D", "E", "P", "R"), "r"),<br>
pri **scale**<br> **h**escale for adjust **a** established **b cole-specific**<br> **alues = cleaning and a** arguments **trange of values of values in the state of values to use** 

**in legend/axis breaks to use in legend/axis GENERAL PURPOSE SCALES**  Use with most assteries<br>
scale  $\pm$  continuously  $\pm$  SCALES<br>
scale  $\pm$  continuously  $\pm$  may contrivalues to visual ones<br>
scale  $\pm$  dentity  $\theta$  use data few visual ones<br>
scale  $\pm$  dentity  $\theta$  use data few visual one

**X & Y LOCATION SCALES** 

Use with x or y aesthetics (x shown here)<br> **scale\_x\_log10()** - Plot x on log10<br> **scale\_x\_reverse()** - Reverse direction of x axis<br> **scale\_x\_sqrt()** - Plot x on square root scale<br>  $\frac{1}{2}$ 

**COLOR AND FILL SCALES (DISCRETE)** 

 $n < d$  + geom\_bar<sup>1</sup>aes(fill = fl)<br>  $P$  + scale  $H$  **ill brewser**(palette = "Blues")<br>
Ror palette choices:<br>
Ror palette choices:<br>  $n + scale$  fill grey(start = 0.2, end = 0.8,<br>  $na$ yalue = "red")<br>  $\frac{1}{2}$  rev(start = 0.2, end =

**COLOR AND FILL SCALES (CONTINUOUS)**<br> **i**  $\bullet$  <- c + geom\_dotplot(aes(fill = ..x..))<br> **high="red", high="red", high-transfer (palette = "Blues")<br>
<b>i** a + scale\_fill\_distiller(palette = "Blues")

# Coordinate Systems

**r <- d + geom\_bar() r + coord\_bar()**<br> *xlim, ylim***, cartesian(xlim = c(0, 5))**<br> **x = 1** *h*e default cartesian = c(0, 5))

The default cartesian coordinate system<br>The **Cartesian coordinate** system<br>Cartesian coordinate system<br>The default coordinate **r + coord\_fixed(ratio** = 1/2)<br>
Carto, xlim, ylim<br>Cartesian coordinates with fixed aspect ratio<br>
between x and y units<br> **r** + **coord\_flip()**<br>
xlim, ylim<br>
xlim, ylim

Flipped Cartesian coordinates<br>**r + coord\_polar(**theta = "x", direction=1 **)**<br>theta, start, direction<br>Polar coordinates

**r + coord\_trans(**ytrans = "sqrt"**)**<br>**xtrans, ytrans(inx, limy Trans)**<br>Transformed cartesian coordinates. Set xtrans and<br>ytrans to the name of a window function.<br>**r + -**

**π <b>+ coord\_quickmap()**<br> **π** *x* **coord\_map(**)<br> *xlimitarion=c(41, projection = "ortho", <br>
<i>xlimitarion=c(41, -74, 0)*)projection,  $\delta$ <br> *xlim, ylim = {\frain }*}

Map projections from the mapproj package (mercator (default), azequalarea, lagrange, etc.)

Position Adjustments Position adjustments determine how to arrange geoms<br>that would otherwise occupy the same space.

**s <- ggplot(mpg, aes(fl, fill = drv))**<br> **s + geom\_bar(position = "dodge")**<br>
Arrange elements side by side ")<br> **s + geom** 

**s + geom\_bar(position = "fill")**<br>Stack elements osition = "fill")<br><sup>normalize height<sup>n</sup> top of one another,<br><sup>a +</sup> geom</sup> **e + geom\_point(position = "jitter")**<br>
Add random noise to X and Y position of each<br> **A element to avoid overplotting**<br> **B+ geom** labeld overplotting<br> **A B**<sub>+</sub> geom labeld = ...

element to avoid overpiotting<br> **e + geom\_label(position = "nudge")**<br>
• <sup>B</sup> Nudge labels away from points

**Stack elements on top of one another**<br>Each position adjustments on top of one another<br>can position adjustment

manual **width** and **height** arguments

## Universitätsmedizin

99plot<sub>2</sub>

Faceting

Facets divide a plot into subplots based on the values of one or more discrete variables. t <- ggplot(mpg, aes(cty, hwy)) + geom\_poi

**t + facet\_grid(cols = vars(fl))**<br><sup>facet</sup> into columns based on fl<br>t **+ facet\_grid/ t + facet\_grid(rows = vars(year))** facet into rows based on year

**t + facet\_grid(rows = vars(year), cols = vars(fl))** facet into both rows and columns **t + facet\_mus** boun towa and commits<br> **the facet\_wrap(vars(fl))**<br>
wrap facets into a rectangular layout<br>
Set scales to let axis limits vary across facets

Set scales to let axis limits vary accounted at a<br>typical state and the set of the set of the set of the set of the set of the set of the set of the set of the<br>start of the set of the set of the set of the set of the set o

Set **labeller** to adjust facet labels<br> **t + facet\_grid(cols = vars(fl), labeller** = label\_both)<br> **t** + facet\_grid(rows = vars(fl),<br>
abeller = label\_bquote(alpha ^ .(i)))<br>  $\alpha^c$  = label\_bquote(alpha ^ .(i))) fl: c<br>
fl: determining the part of the fluid text pridic variatily, the fluid fluid text<br>  $\alpha^d$  and  $\alpha^e$  are  $\alpha^p$  and  $\alpha^p$ 

Labels

t+labs(x="New x axis label", y = "New y axis label",<br>subtrite = "Add a store the plot",<br>Captivite = "Add a subtrite below trine", Use scale functions<br>Caption = "Add a subtrite below plot", Use scale functions<br>Caption = "Re **<AES>**

**geom to place manual values** from the place  $\mathbf{g}(\mathbf{g}) = \mathbf{g}(\mathbf{g})$ 

## 2. Basic graphics building **Key components**

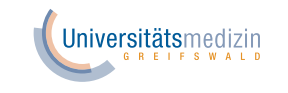

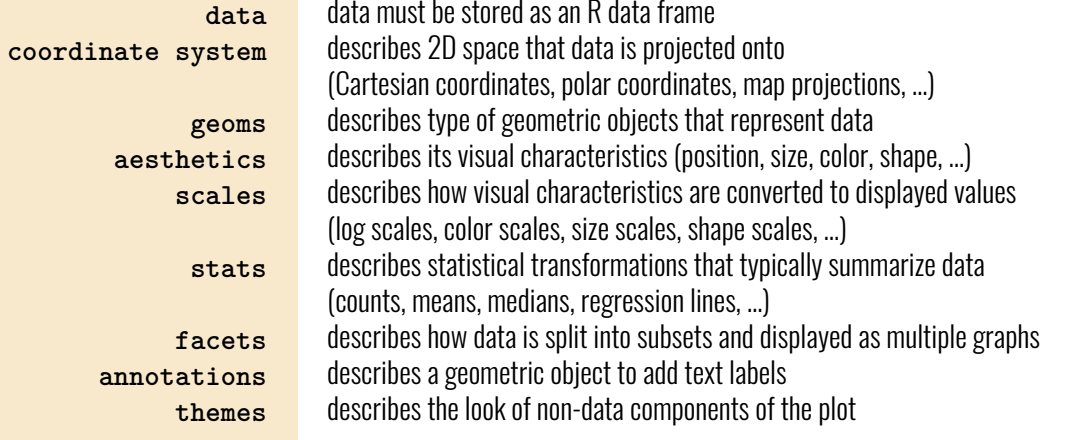

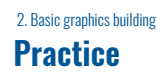

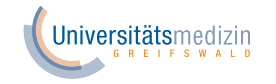

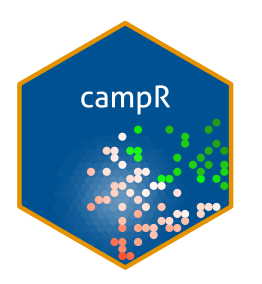

https://github.com/MarcusVollmer/campR

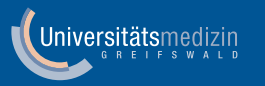

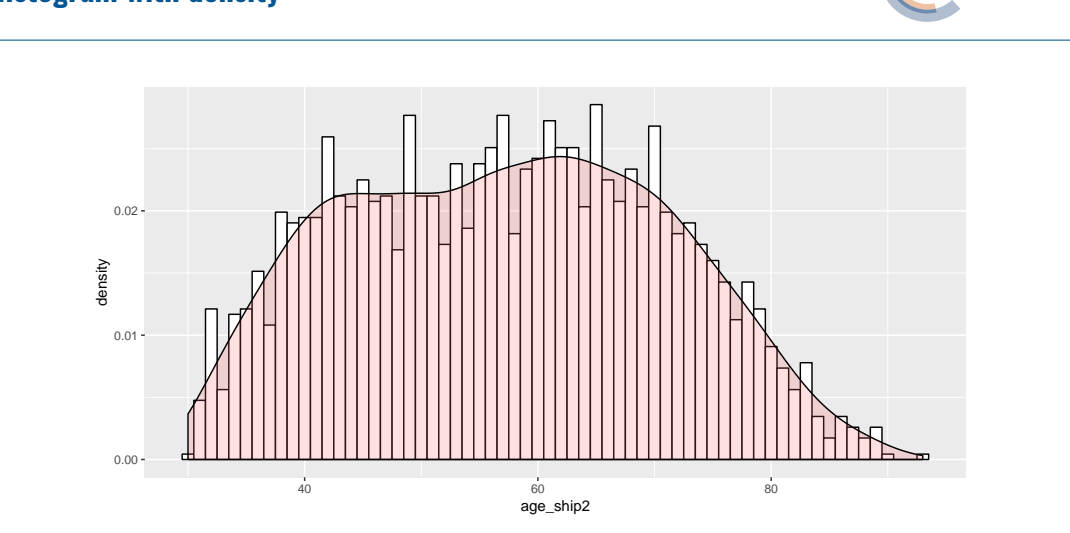

#### 3. Advanced examples **Histogram with density**

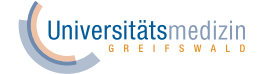

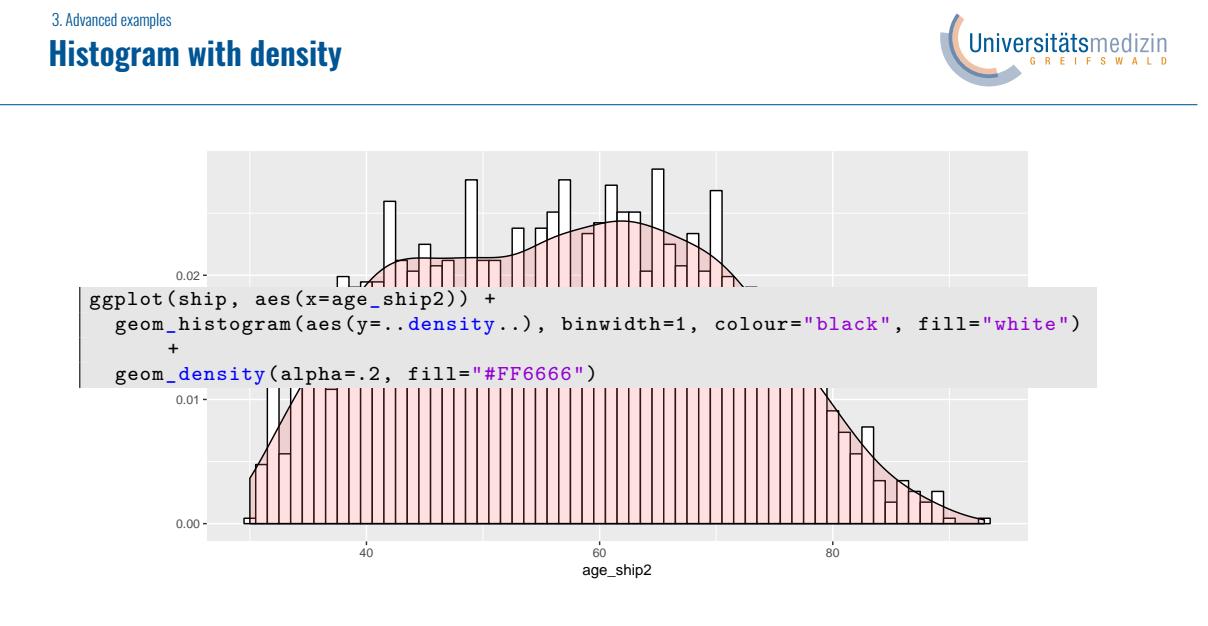

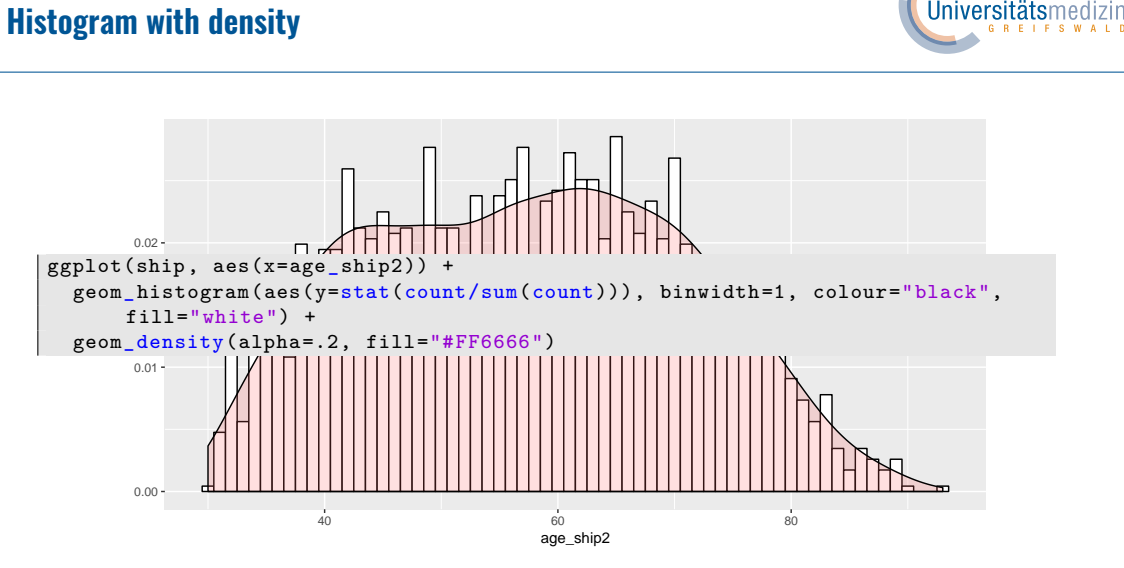

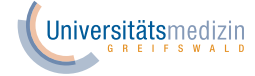

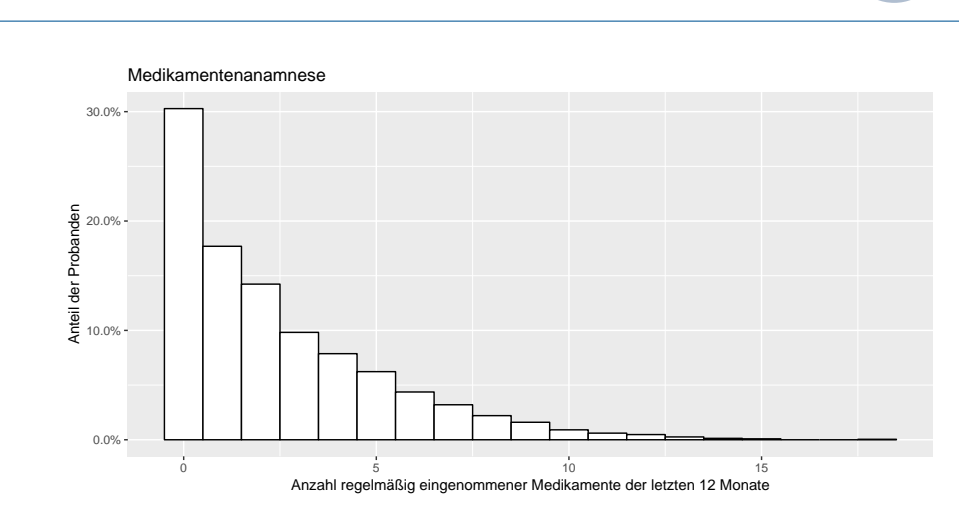

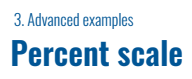

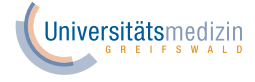

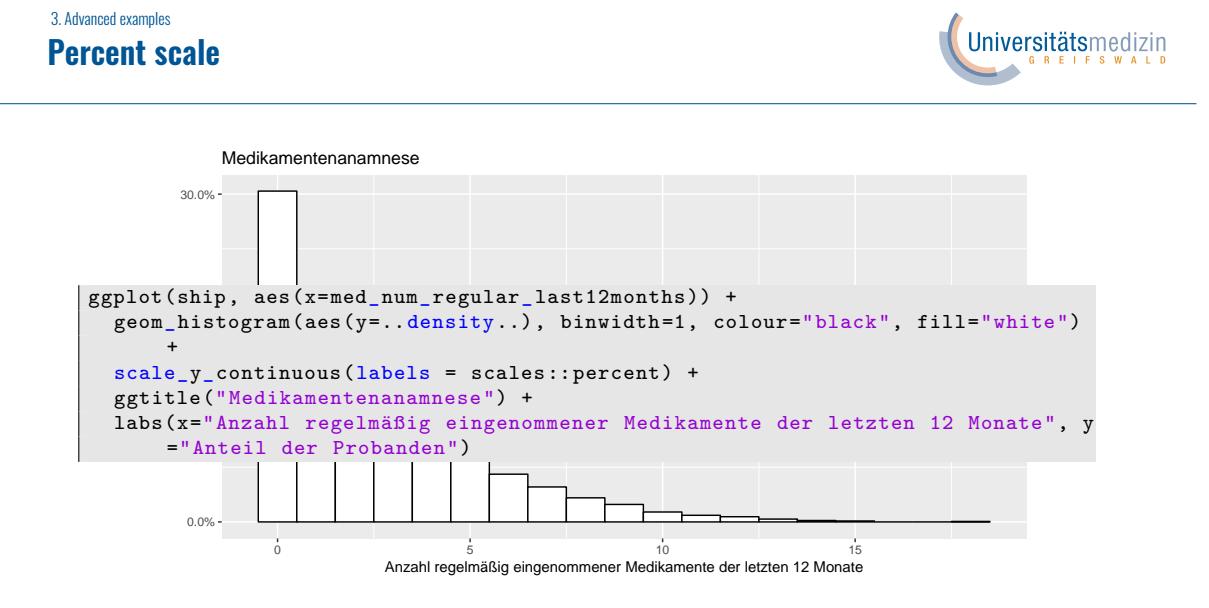

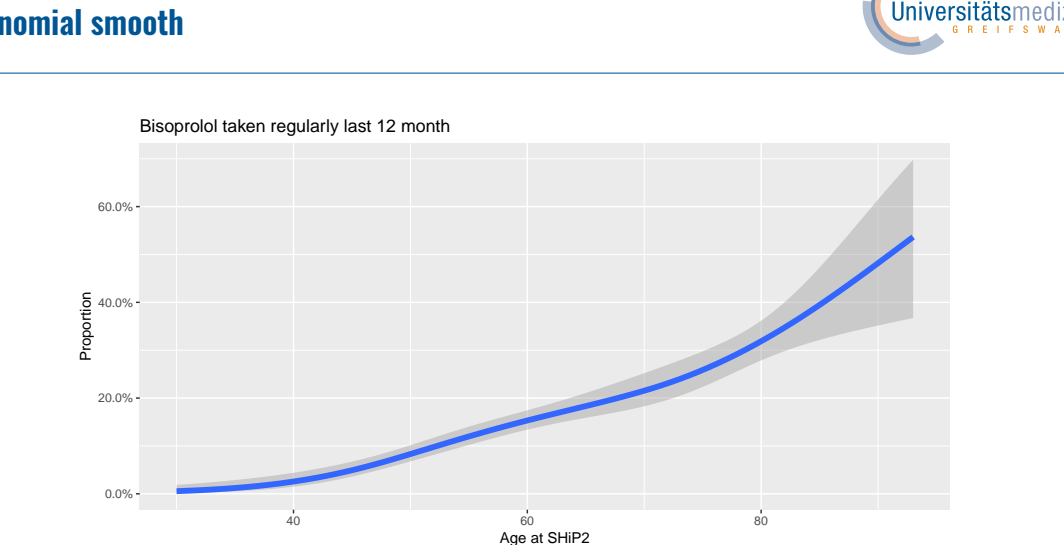

#### 3. Advanced examples **Binomial smooth**

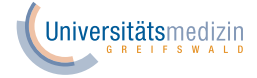

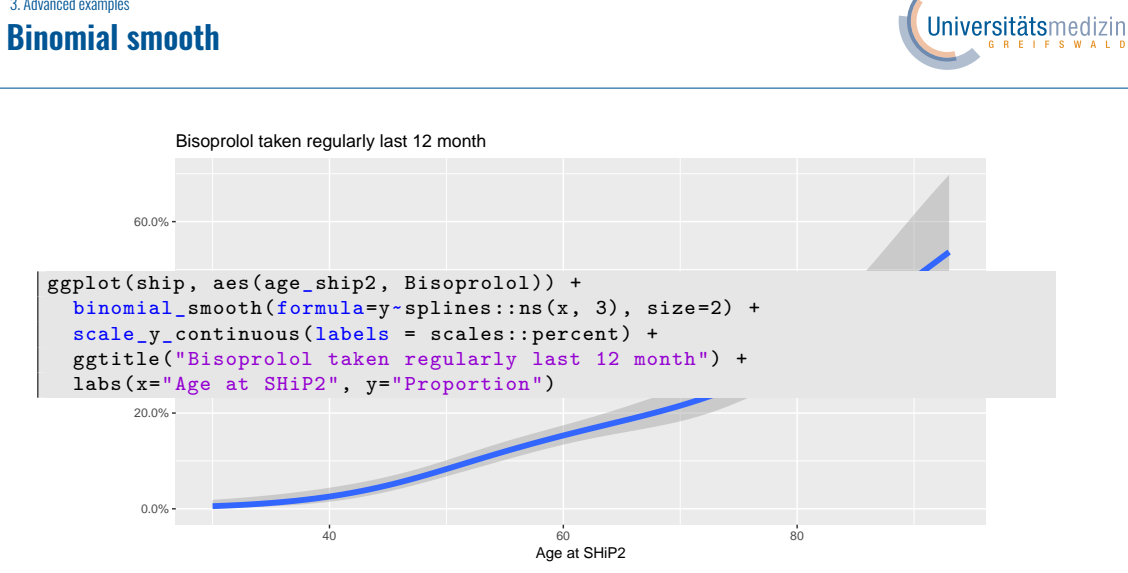

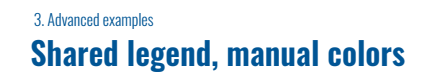

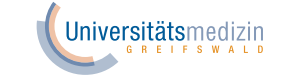

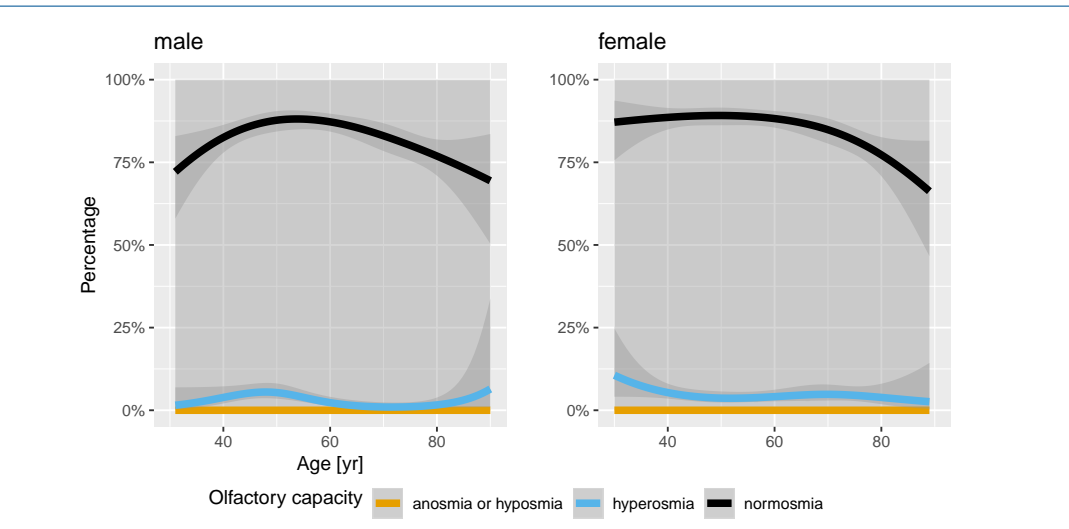

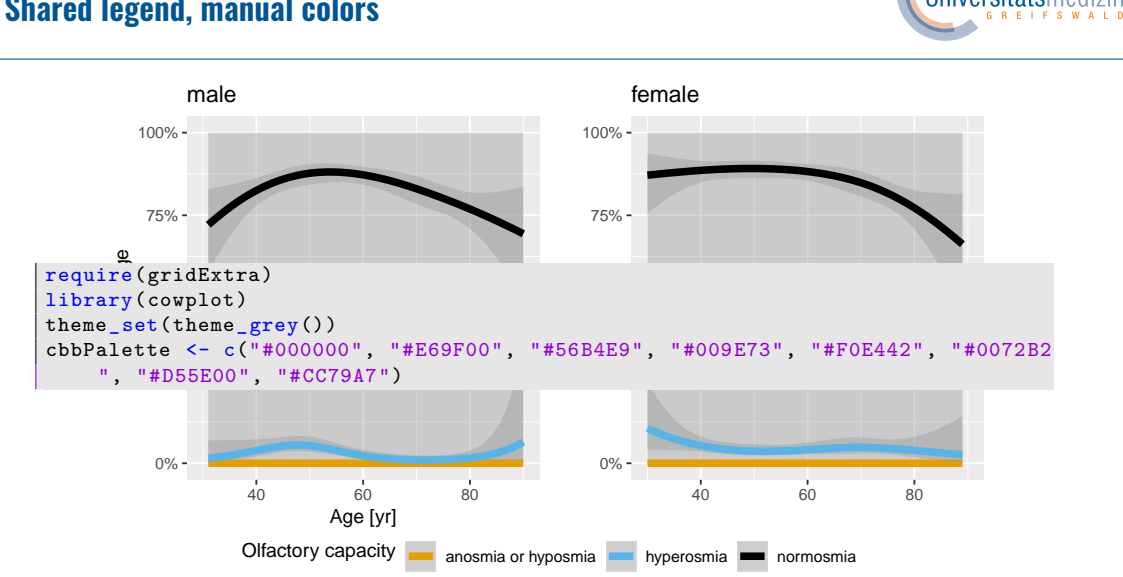

#### 3. Advanced examples **Shared legend, manual colors**

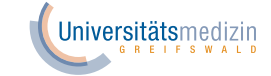

#### 3. Advanced examples **Shared legend, manual colors**

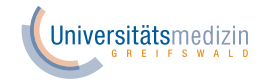

```
0%
0%
scale_color_manual(labels=c("anosmia or hyposmia","hyperosmia","normosmia"),
  binomial_smooth(formula=y~splines::ns(x, 3), size=2) +
       values=cbbPalette[c(2,3,1)]) +
     colour=factor)) +
  theme(legend.position="none") +
      ne<br>n(<br>3g
p1 = ggplot(ship_tmp[ship_tmp$sex=='(1) male',], aes(age_ship2, s2_sinu_18,
  75%
scale_y_continuous(labels = scales::percent , limits=c(0, 1)) +
  100%
binomial_smooth(formula=y~splines::ns(x, 3), size=2) +
                Oliactory capacity anosmia or hyposmia hyperosmia normosmia
  scale_color_manual(labels=c("anosmia or hyposmia","hyperosmia","normosmia"),
  theme(legend.position="none") +
  xlim(30, 90)
p2 = ggplot(ship_tmp[ship_tmp$sex=='(2) female',], aes(age_ship2, s2_sinu_18,
    colour=factor)) +
  scale_y_continuous(labels=scales::percent, limits=c(0, 1)) +
  labs(color="Olfactory capacity\n") +
      values = cbbPalette[c(2,3,1)] +
  xlim(30, 90)
```
#### 3. Advanced examples **Shared legend, manual colors**

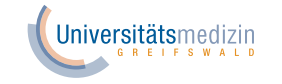

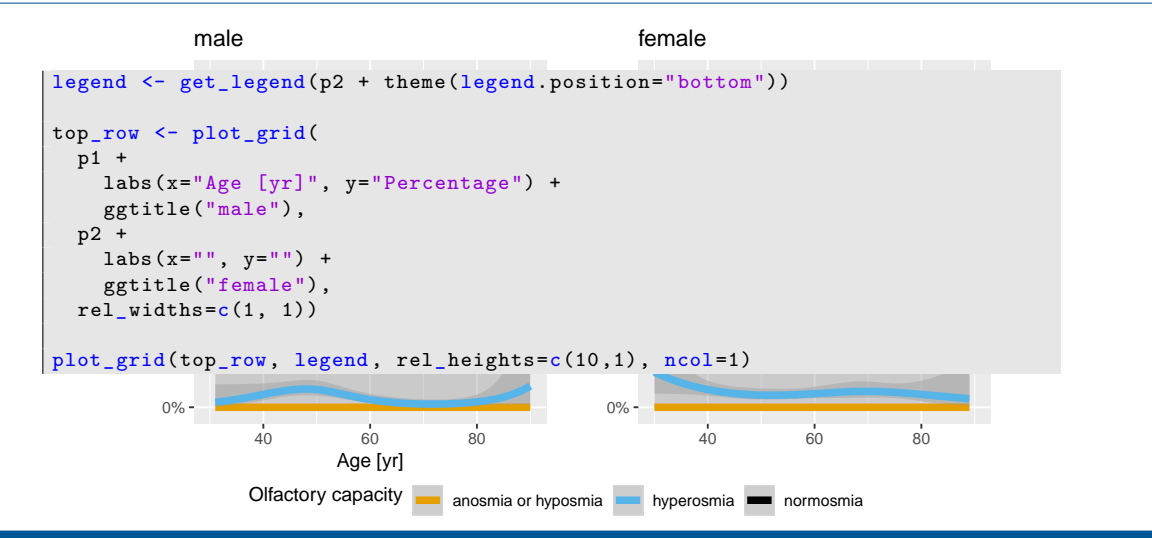

### 3. Advanced examples **Grouped boxplots in facets with sample sizes**

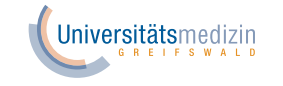

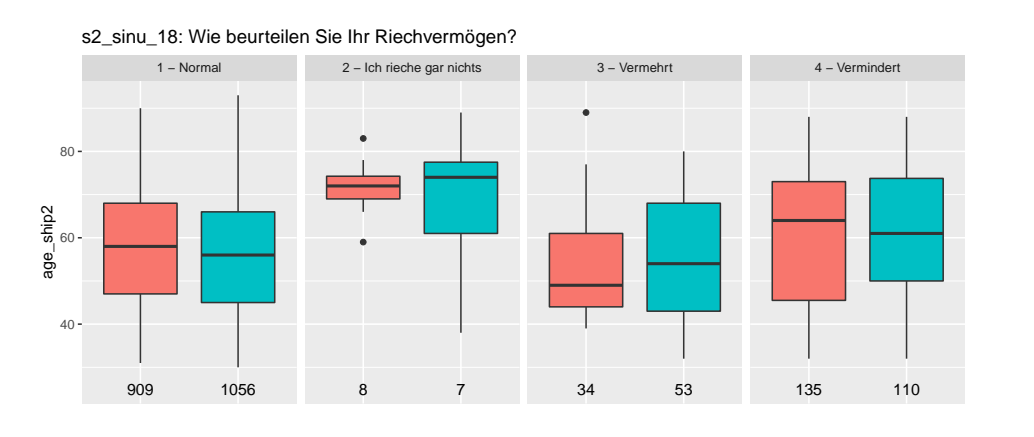

#### 3. Advanced examples **Grouped boxplots in facets with sample sizes**

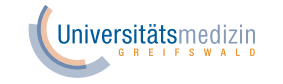

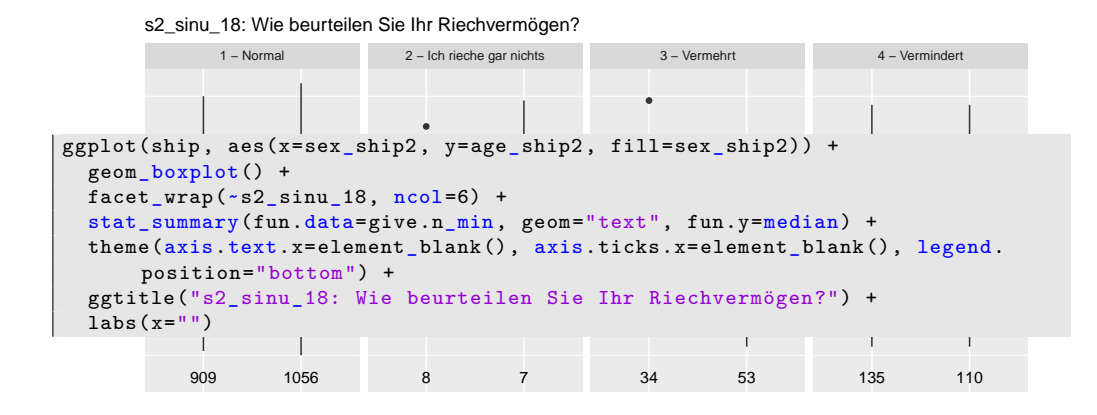

sex\_ship2 <sup>1</sup> − männlich 2 − weiblich

### 3. Advanced examples **Horizontal boxplots in facets with color theme**

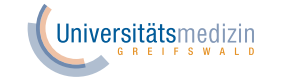

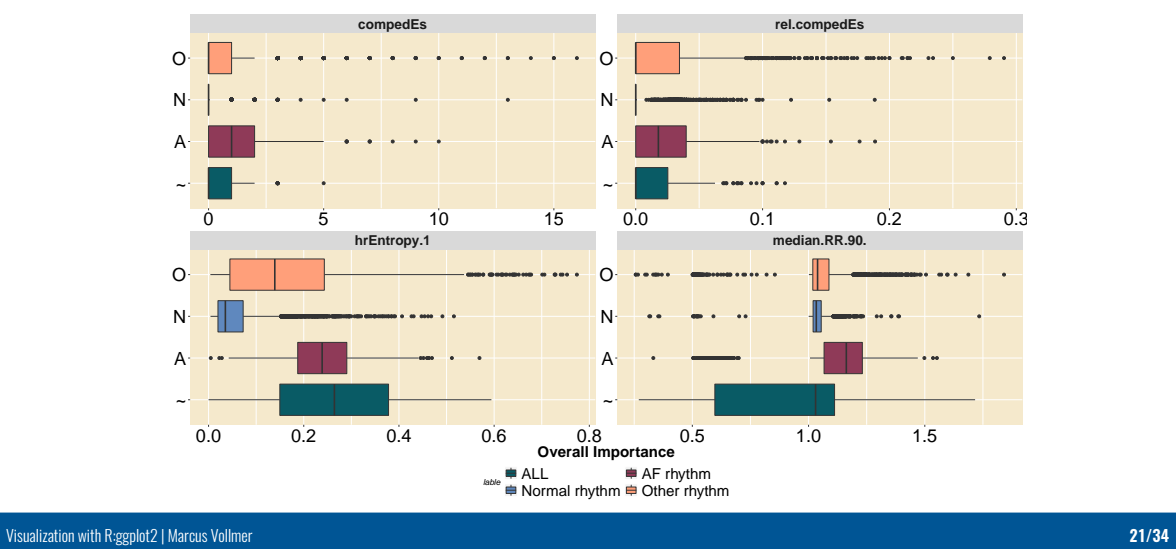

**Horizontal boxplots in facets with color theme**

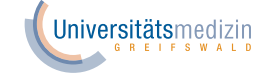

ggplot(dd1, aes(x=lable, y=value, fill=lable)) + col = c("black","#32A099","#4575B4","#D7191C","#1A9621","#ED7926") ● ● ● ● ● ● ● ● ● ● ● ● ● ● O  $\verb+scale-shaped+ and \verb+index==(15:18,12:13), \verb+ labels=lab)+$ ●●●●●●●●●●●●●●●●●●●●●●●●●●●●●●●●●●●●●●●●●●●●●●●●●●●●●●●●●●●●●●●●●●●●●●●●●●●●●●●●●●●●●●●●●●●●●●●●●●●●●●●●●●●●●●●●●●●●●●●●●●●●●●●●●●●●●●●●● ●●●●●●●●●●●●●●●●●●●● ● ●● ●●●● ● ● ●● ●● ●●●●●●●●● ● ● ● ●●●●●●●●●●●●●●●●●●●●●●●●●●●●●●●●●●●●●●●●●●●●●●●●●●●●● ● ● ●● ●● ● N scale\_fill\_manual(values=c("#095b65", "#8F3a58","#5f88be","#ff9f7a"), labels= Other rhythm","Noisy records")) + ●●●●●●●●●●●●●●●●●●●●●●●●●●●●●●●●●●●●●● ●● ●●●● ● ●● ●● ●● ●●●● ●●● ●●●● ●●● ● ●● ●● ● ● ● ● ● **hrEntropy.1 median.RR.90.** scale\_color\_manual(values=col, labels=c("ALL","AF rhythm", "Normal rhythm"," **compedEs rel.compedEs** :11p() +<br>ffill=*e*uide\_legend(nrow = 2.bvrow = TRUE)) + order and the state of the set of the state of the state of the state of the state of the state of the state of the state of the state of the state of the state of the state of the state of the state of the state of the st lab = c("ALL","AF rhythm","Normal rhythm","Other rhythm","Noisy records")  $O \leftarrow$ ~ ylab("Overall Importance") +  $\frac{1}{1ab}$  + **able** ■ ALL **AF rhythm**<br>
A Normal rhythm ■ Other rhythm geom\_boxplot(outlier = FALSE) +  $x$ lab $(\overline{''''})$  + coord\_flip() + guides(fill=guide\_legend(nrow = 2,byrow = TRUE)) +

## 3. Advanced examples **Horizontal boxplots in facets with color theme**

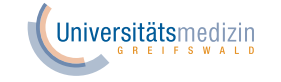

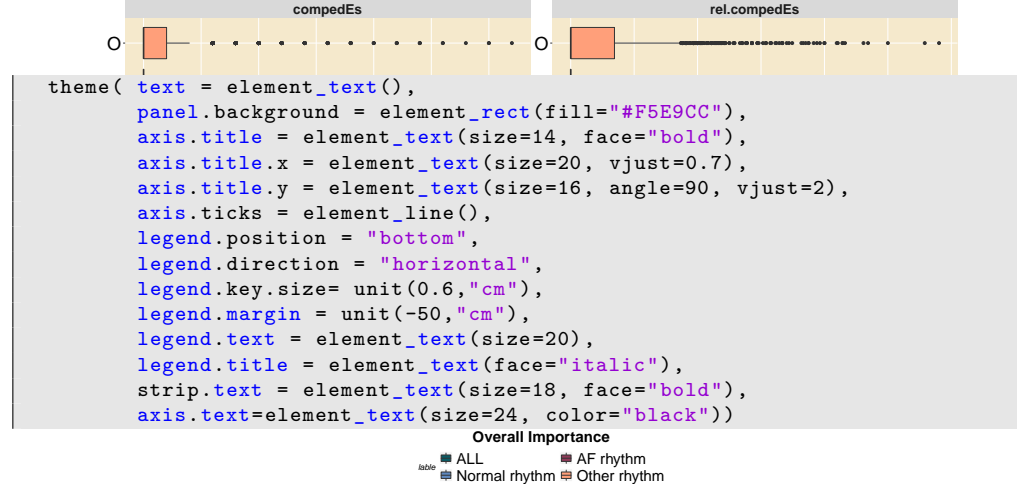

### 3. Advanced examples **Violin plots in facets with statistics**

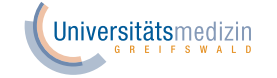

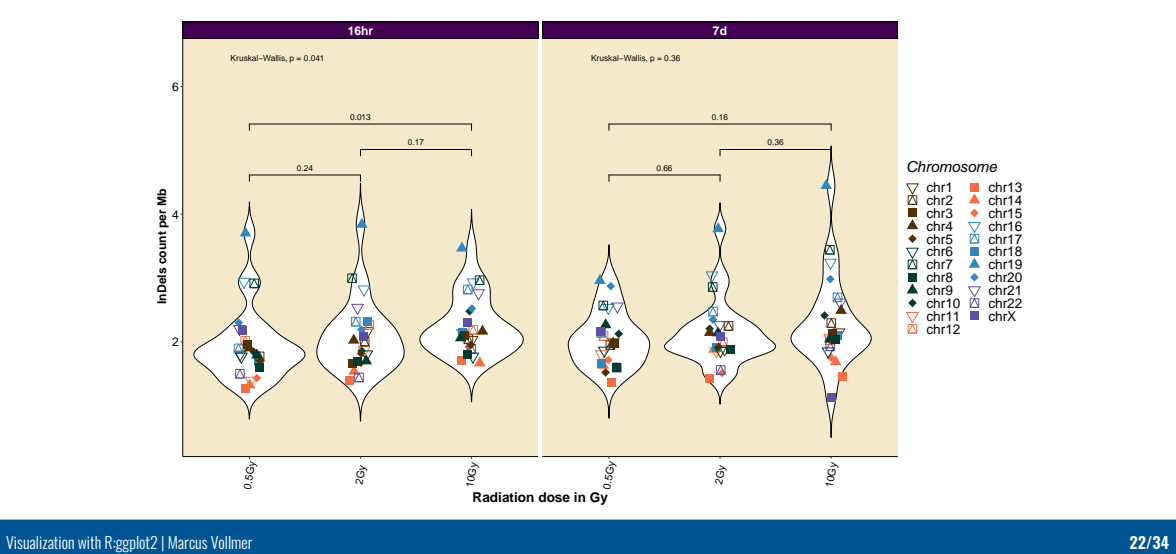

#### 3. Advanced examples **Violin plots in facets with statistics**

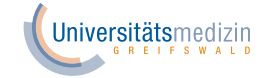

**16hr 7d** is,  $p = 0.041$  $\text{llis}, \, \text{p} = 0.36$ library(ggpubr) 6 ggviolin(df.new1, x="gy", y="countmb", rug=TRUE, error.plot="crossbar")+ 0.013 0.16 stat\_compare\_means(comparisons=list(c("2Gy","0.5Gy"),c("2Gy","10Gy"),c("10Gy" 0.17 ,"0.5Gy")), label.y=max(df.new1\$countmb)+2) + facet\_wrap(~time,ncol=3)+ xlab("Radiation dose in Gy") + **)** Independent<br>Dels count per MB<br>Dels 4 ylab("InDels count per Mb") + geom\_point(position=position\_jitter(w=0.1,h=0), size=5, aes(shape=chr,color=  $e =$ chr)) + scale\_color\_manual(name="Chromosome", values=rep(c(brewer.pal(n=11, name=' BrBG')[c(1,11)], brewer.pal(n=11, name='Spectral')[c(3,10,11)]), each=5)  $) +$ scale\_shape\_manual(name="Chromosome", values=rep(c(6,14,15,17,18), 5\*length( df.new1\$count))) +  $\mathbf{I}$ 0.5Gy  $z_{\rm Gy}$ 10Gy 0.5Gy  $\hat{\mathcal{R}}$ 10Gy **Radiation dose in Gy**

### 3. Advanced examples **Violin plots in facets with statistics**

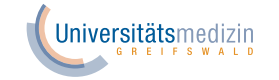

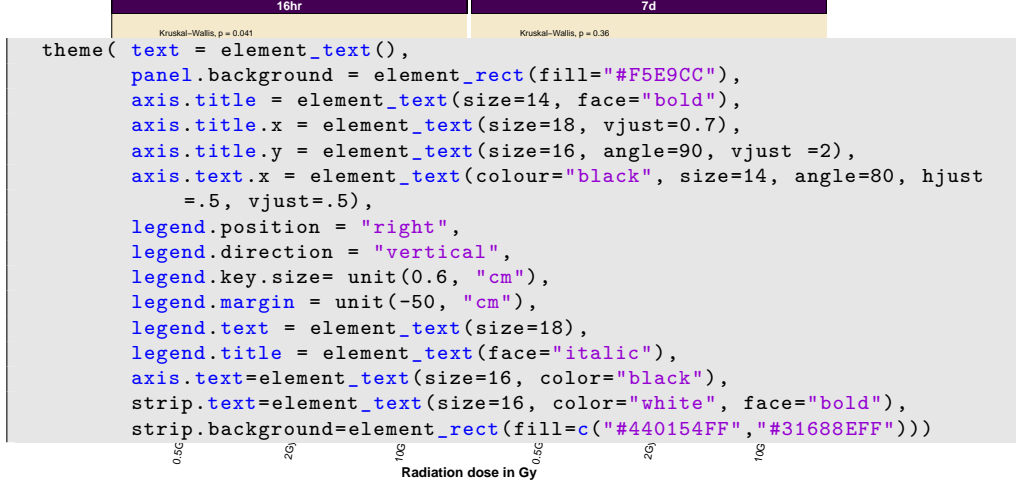

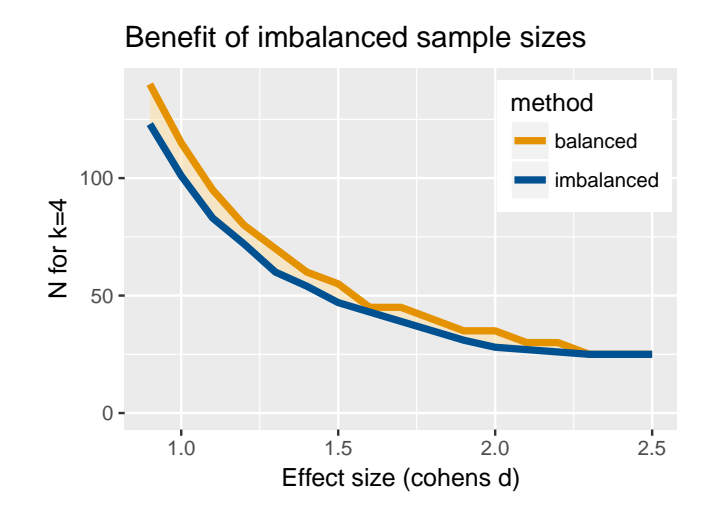

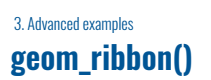

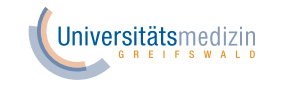

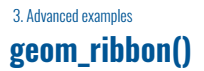

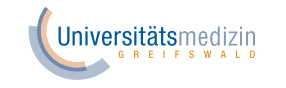

#### Benefit of imbalanced sample sizes

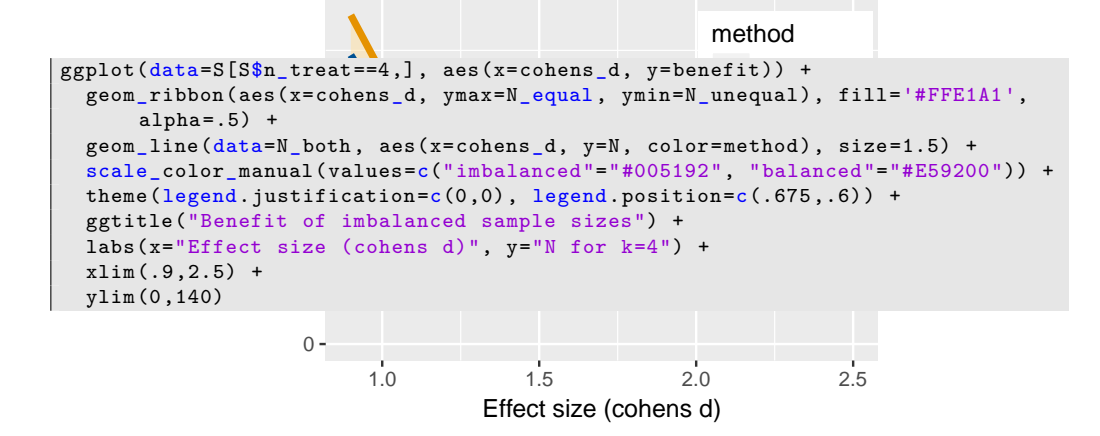

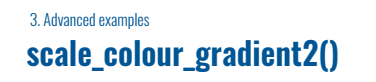

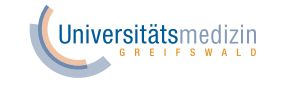

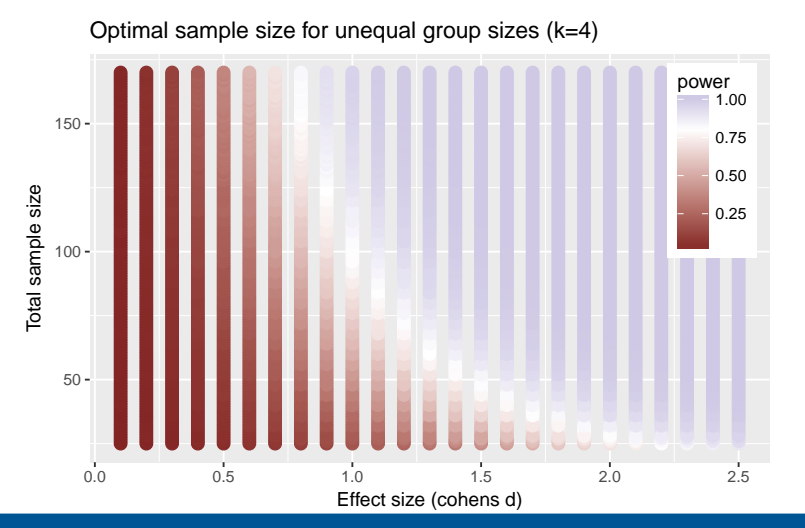

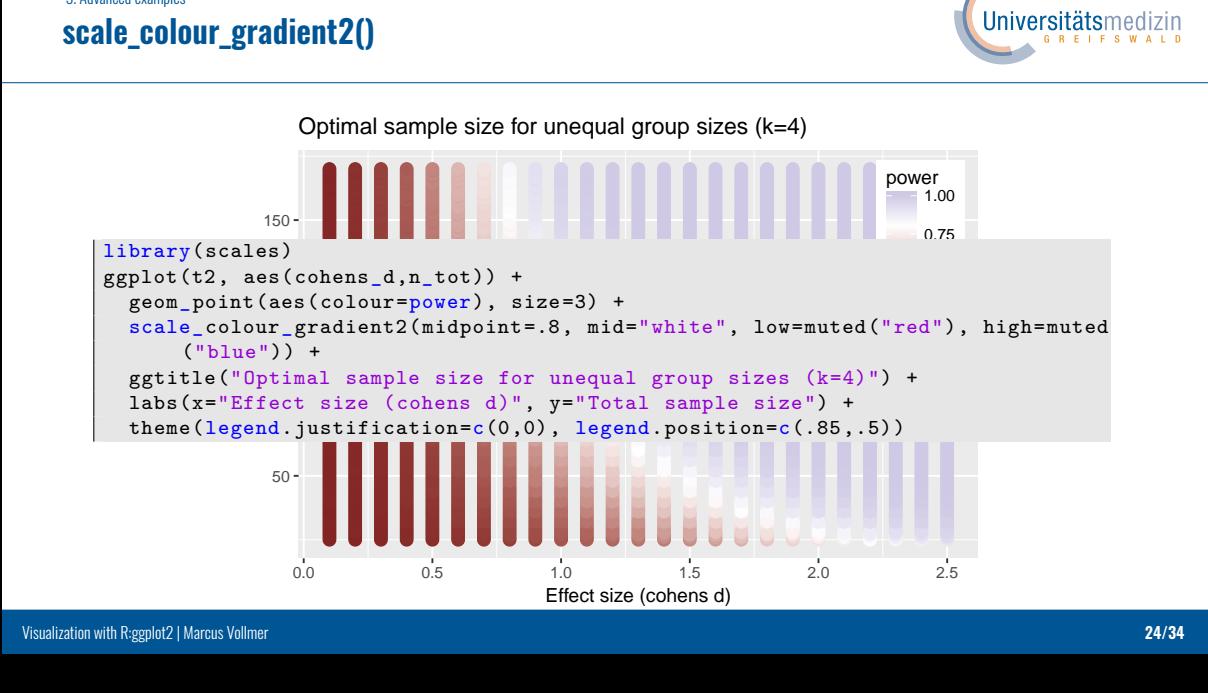

#### 3. Advanced examples **scale\_colour\_gradientn() and geom\_text()**

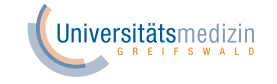

power  $1.00$ Ξ

 $0.75$  $0.50$  $0.25$  $0.00$ 

Exact power at each combination of group sample sizes<br>Total sample size =  $2n_WTT+n_C$  $\sum_{1}^{n}$ 35 - $25 \frac{1}{50}$  $\overline{55}$  $\frac{1}{45}$  $n_C$ 

#### 3. Advanced examples **scale\_colour\_gradientn() and geom\_text()**

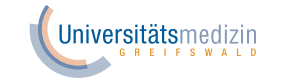

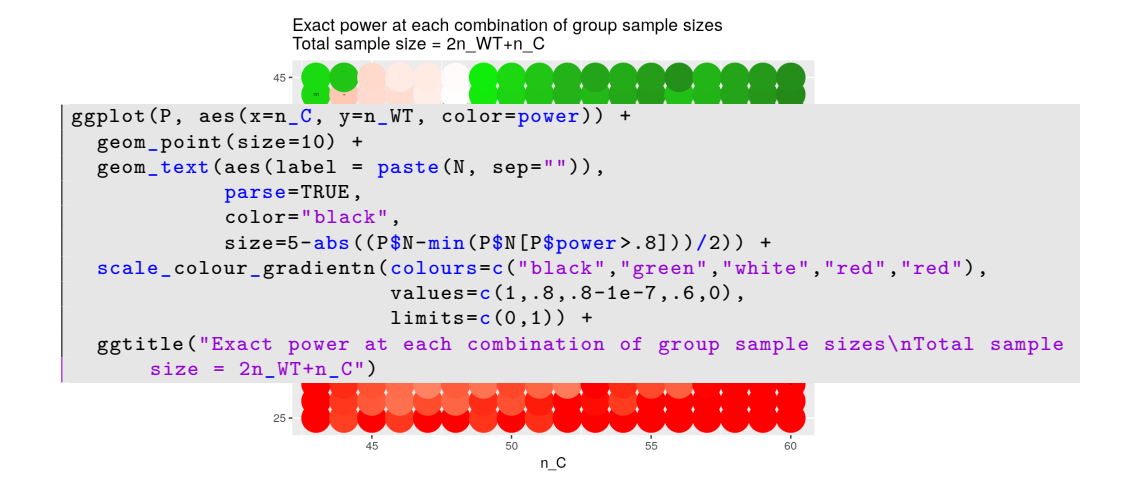

### 3. Advanced examples **Kaplan-Meier plot with logrank result**

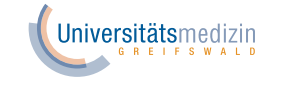

Kaplan−Meier estimates with 95% confidence intervals 100% **Log** rank **test**:  $\chi^2$  = 6.29,  $P$  = 0.012 80% survival rate  $^{++}$ 60% + + + + 40% 0 25 50 75 post−infection [days] strata **Betablocker=continued** Betablocker=discontinued

survival rate

### **Kaplan-Meier plot with logrank result**

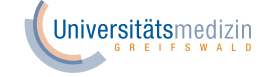

```
myColors = c(rgb(55,142,0,maxColorValue=255), rgb(0,107,250,maxColorValue=255))
Evg rank test : Retablocker, data=ds5b, rho=0)
tmp = paste("bold(Log~rank~test:~chi^2", "==", round(survd$chisq,2), "~','", "~
                \blacksquare . The set of the set of the set of the set of the set of the set of the set of the set of the set of the set of the set of the set of the set of the set of the set of the set of the set of the set of the set of the
   theme(legend.position="bottom", legend.direction="horizontal") +
       survival rate
   annotate("text", 45, 0.9, parse=T, label=tmp) +
km = survfit(S ~ Betablocker, data=ds5b, conf.type="log-log")
library(survival)
S = Surv(survival_days90, survival_event90)
# Log-rank test
      italic('P')==", round(signif(1 - pchisq(survd$chisq, 1)),3), ")")
library(ggfortify)
ggplot2::autoplot(km,
                      xlab="post-infection [days]",
                      ylab="survival rate",
                      main="Kaplan -Meier estimates with 95% confidence intervals")
                            +
  scale_color_manual(values=myColors)
```
### 3. Advanced examples **Kaplan-Meier estimator with number-at-risk table**

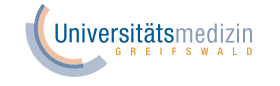

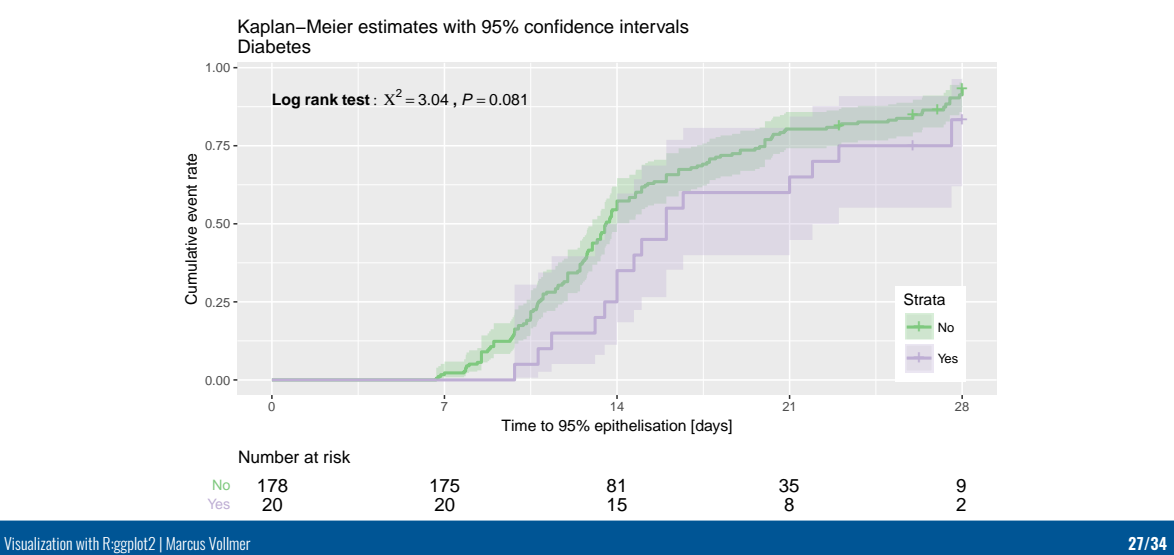

## **Kaplan-Meier estimator with number-at-risk table**

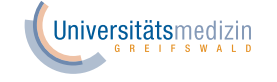

**Logical Surv(STSG\$time\_95, STSG\$event)**  $0.00$ res <- ggsurvplot(km, conf.int=TRUE, risk.table=TRUE, fun="event", xlim=c(0,28)  $\tan p =$  paste("bold(Log~rank~test:~", "Chi^2==", round(survd\$chisq, 2), "~','","~<br>italic('B')--", round(1-pobiec(survd\$chisq, longtb(survd\$p)-1), 3), ")") library(survival) 0  $7$  14  $21$  28 Time to 95% epithelisation [days] Sumulative exercise , break.time.by=7, risk.table.height=0.1+length(km\$strata)\*1/30, palette=" Kaplan−Meier estimates with 95% confidence intervals Diabetes 178 175 81 35 9  $Y$ es 20 20  $15$  8 22 No 178 Number at risk km = survfit(S ~ Diabetes , data=STSG, conf.type="log-log") survd = survdiff(S ~ Diabetes , data=STSG) italic('P')==", round(1-pchisq(survd\$chisq, length(survd\$n)-1), 3), ")") library(survminer) Accent") Visualization with R:ggplot2 | Marcus Vollmer **27/34**

## **Kaplan-Meier estimator with number-at-risk table**

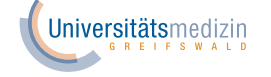

Kaplan−Meier estimates with 95% confidence intervals Diabetes

```
\frac{1}{2} text \frac{1}{2}\ddot{\phantom{1}}+
theme(plot.title=element_text(size=12), axis.text.y=element_text(size=10))
   Log rank test : Χ2 = 3.04 , P = 0.081
theme_cleantable() +
       position=c(0.96,.04), legend.key=element_rect(size=2), legend.key.size=
   annotate("text", 0, 0.9, parse=T, label=tmp, hjust=0) +
       i])) +
 res$table <- res$table +
       \texttt{unit}(1.5, \texttt{ "lines"}))
        e )<br>T C .
   theme(legend.direction='vertical', legend.justification=c(1,0), legend.
              178 175 81 35 9
          Yes 20 20 15 8 22
          No 178
            Number at risk
res$plot <- res$plot +
  ggtitle(paste0("Kaplan -Meier estimates with 95% confidence intervals\n",vars[
  xlab("Time to 95% epithelisation [days]") +
  ylab("Cumulative event rate") +
  theme_gray() +
print(res)
```
Visualization with R:ggplot2 | Marcus Vollmer **27/34**

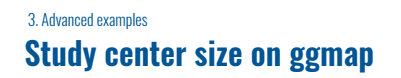

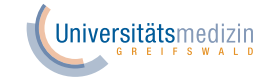

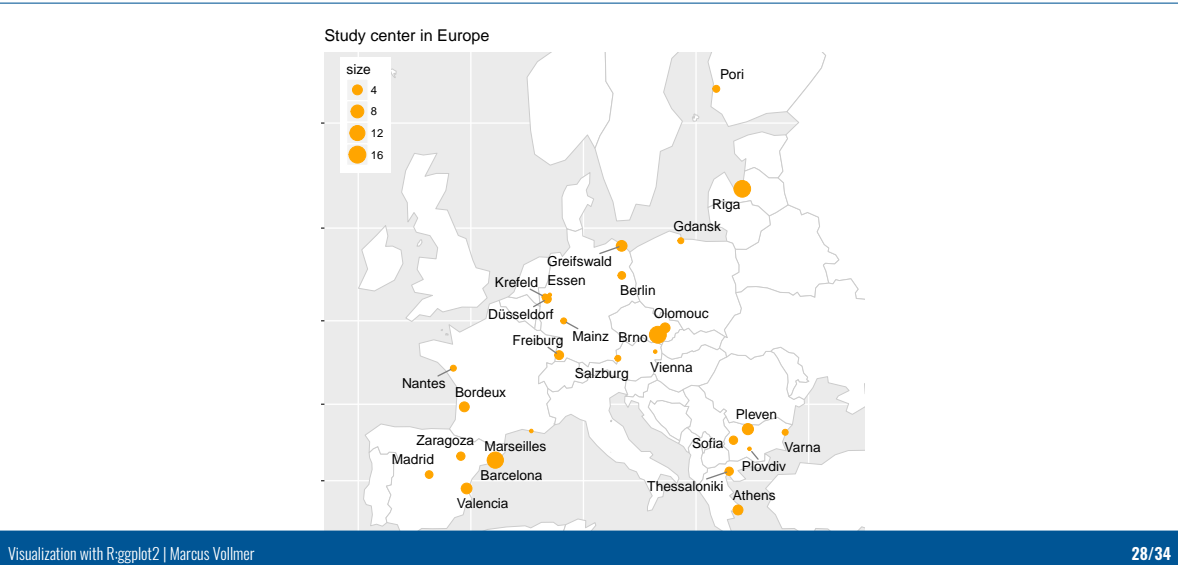

**Study center size on ggmap**

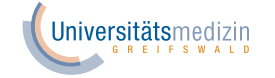

```
oras =  1appıy(A11, 1unction(1){<br>df <- data.frame(worldMap@polygons[[i]]@Polygons[[1]]@coords)
       # Extract longitude and latitude border's coordinates of all states
         \text{colnames}(\text{df}) = \text{list}("\text{long", "lat", "region")}Valencia
Coords <- do.call("rbind", Coords)
       Center = geocode(paste(unique(STSG$Location), "Europe"), source="google")
       Center$city =unique(STSG$Location)
       Center = Center[order(Center$city),]
      library(ggmap)
      library(rworldmap)
      library(ggrepel)
      Center$size = as.double(table(STSG$Location)/2)# Get the world map
      worldMap <- getMap()
      All = 1:length(worldMap$NAME)
      Coords = lapply(All, function(i))df$region = as.character(worldMap$NAME[i])
        return(df)
      })
Visualization with R:ggplot2 | Marcus Vollmer 28/34
```
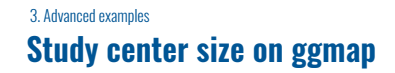

Study center in Europe

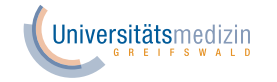

Athens legend.position=c(.075, .875)) box.padding=unit(0.25, "lines"),<br>point.padding=unit(0.3, "lines") axis.title.y=element\_blank(), segment.color='grey50') + ggtitle("Study center in Europe") +  $\cdot$ ,  $\cdot$ axis.text.y=element\_blank(), Thessaloniki  $\sqrt{2}$   $\sqrt{2}$   $\sqrt{2$ y<br>geom\_text\_repel(data=Center, aes(x=lon, y=lat, label=city), Valencia size 8 geom\_polygon(data=Coords, aes(x=long, y=lat, group=region), colour='grey80', size=0.1, fill="white") +  $coord\_map(xlim=c(-13, 35), ylim=c(35, 63)) +$ ggplot() + geom\_point(data=Center, aes(x=lon, y=lat, size=size), color="orange") + color='black', point.padding=unit(0.3, "lines"), theme(axis.title.x=element\_blank(), axis.text.x=element\_blank(),

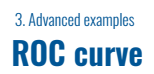

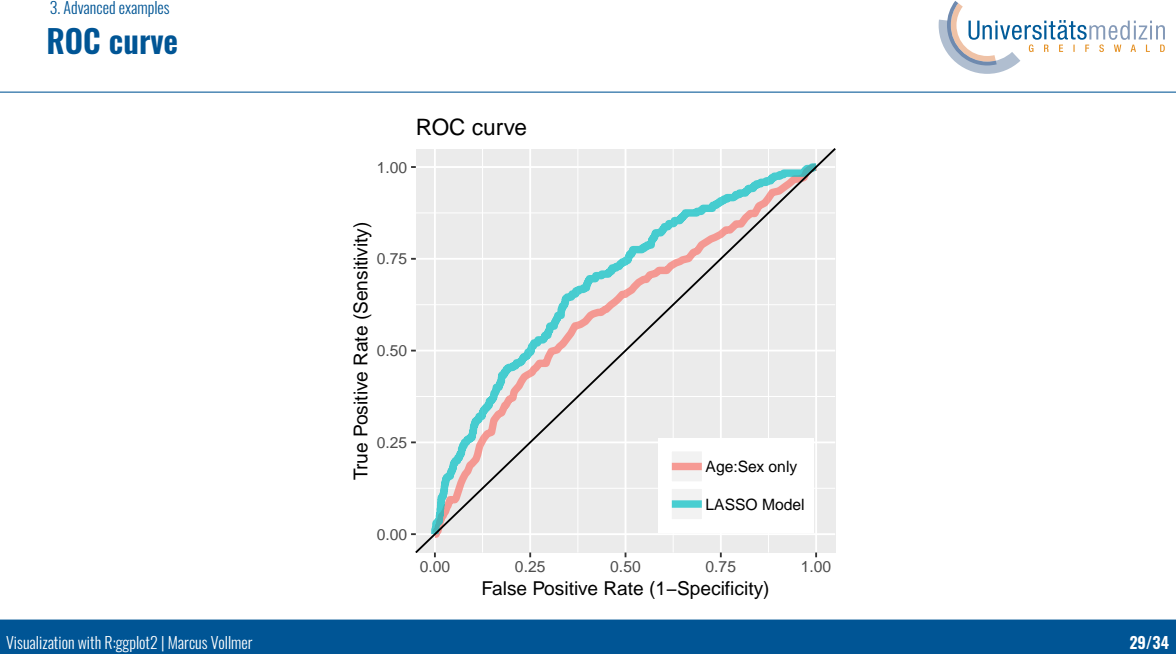

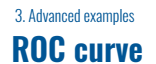

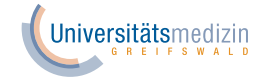

```
0.00 -colnames(df) = c("FPR", "TPR")pred = predict(mymodel_reduced2_o, newdata=subset(test1, type="response"))
1.00
pr = prediction(pred, test1$s2_sinu_18_o)
                            0.00 0.25 0.50 0.75 1.00
                                  False Positive Rate (1−Specificity)
                       T, T, T and T and T encode
df$Label = factor(c(rep("LASSO Model", NROW(prf1@x.values[[1]])),
                      rep("Age:Sex only", NROW(prf2@x.values[[1]]))))
11brary(KUCK)<br>pred = predict(mymodel_reduced_o, newdata=subset(test1, type="response"))
library(ROCR)
prf1 = performance(pr, "tpr", "fpr")
test1 = test[complete.cases(test[,c("age_ship2","sex")]),]
pr = prediction(pred, test1$s2_sinu_18_o)
prf2 = performance(pr, "tpr", "fpr")
# Plot ROC curve
df = data.frame(c(prf1@x.values[[1]], prf2@x.values[[1]]))
df$TPR = c(prf1@y.values[[1]], prf2@y.values[[1]])
```
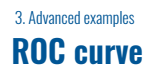

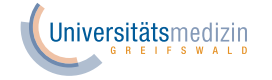

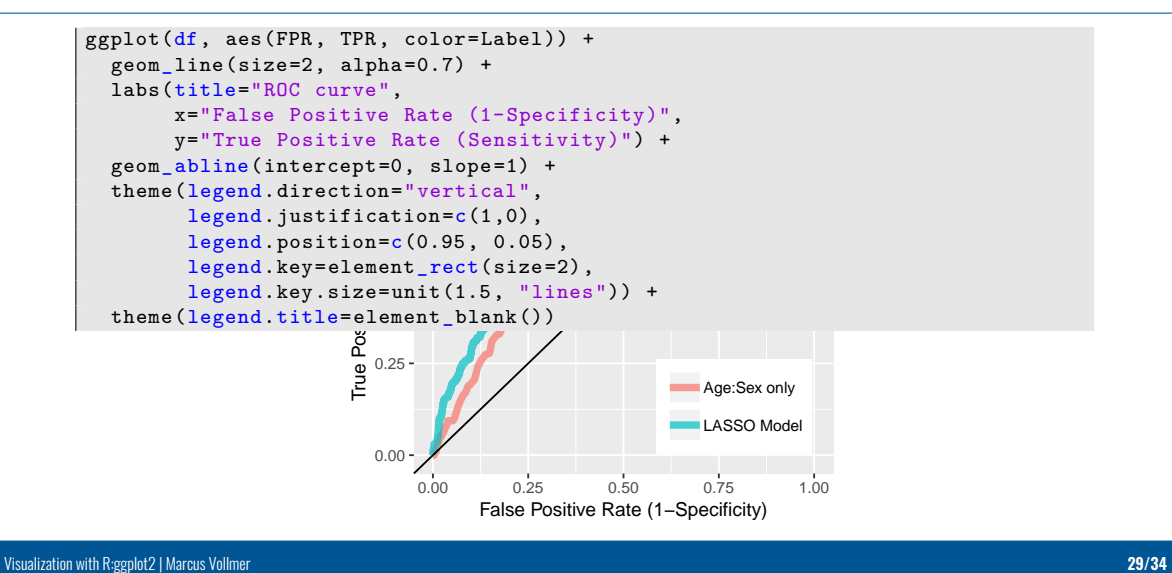

### 3. Advanced examples **Multiplot with splines and geom\_jitter**

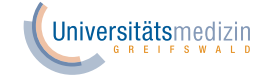

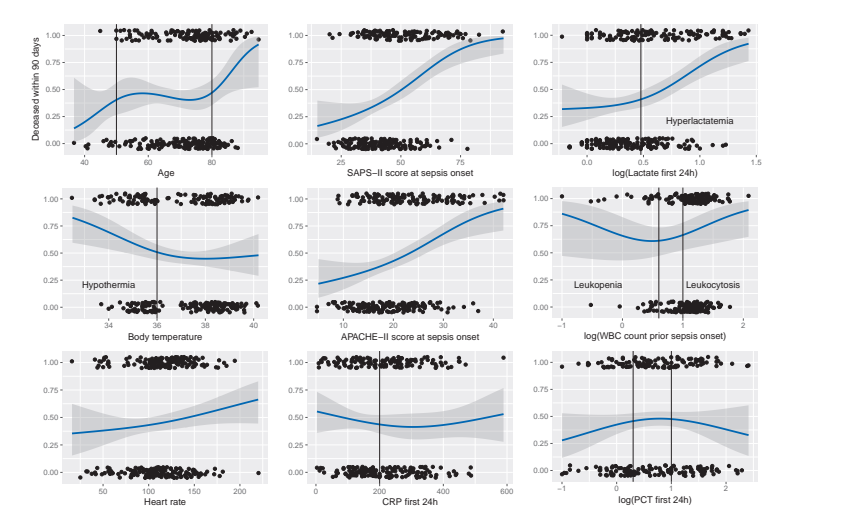

#### 3. Advanced examples **Multiplot with splines and geom\_jitter**

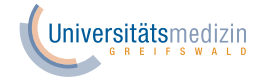

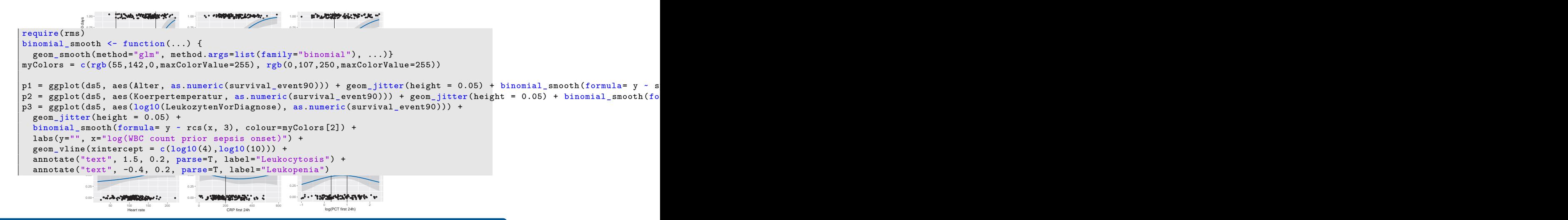

**Multiplot with splines and geom\_jitter**

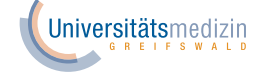

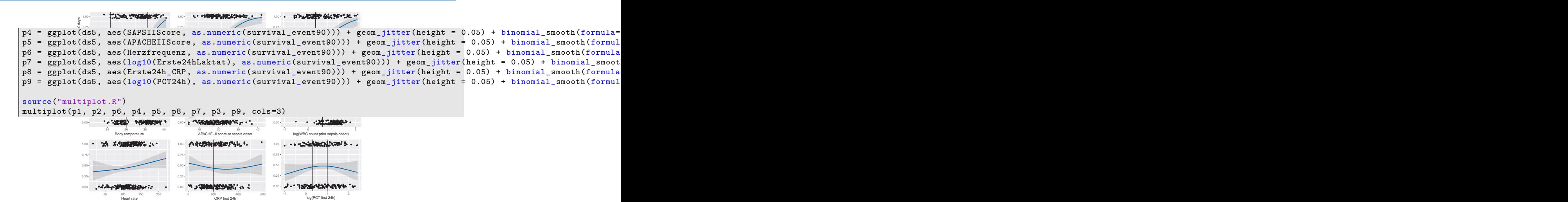

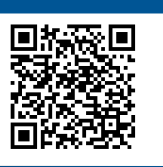

# **Thank You for Your Attention!**

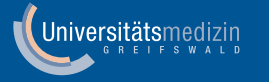

# **4. Appendix**

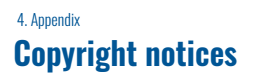

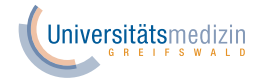

Cutouts in Chapter 2 adapted from *Data Visualization with ggplot2* Cheat Sheet created by RStudio and licensed under CC BY-SA 4.0

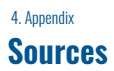

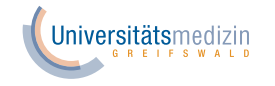

https://qz.com/1007328/all-hail-ggplot2-the-code-powering-all-those-excellent-charts-is-10-years-old/ https://www.hse.ru/data/2015/04/24/1095313390/ggplot\_intro.pdf https://learnr.wordpress.com/2009/08/26/ggplot2-version-of-figures-in-lattice-multivariate-datavisualization-with-r-final-part/ https://vita.had.co.nz/papers/future-ig.pdf https://blog.rstudio.com/2015/12/21/ggplot2-2-0-0/ https://www.tidyverse.org/articles/2018/07/ggplot2-3-0-0/ https://resources.rstudio.com/articles-on-tidyverse/ggplot2-3-1-0